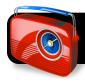

## **Radio Show Comedy Checklist**

|     |    | Names:                                                                                              |
|-----|----|----------------------------------------------------------------------------------------------------|
|     |    | Laptop Number:                                                                                      |
| Sta | ge | 1: Create Inspiration Diagram                                                                       |
|     | 1. | Open Radio Design template                                                                          |
|     | 2. | Save as: "Final Draft" with your initials – Example: "Final Draft CT JS"                            |
|     | 3. | Add show details – Select each topic and add detail using rapid fire.                               |
|     | 4. | Organize concepts using color – Make sure your diagram is easy to read and free from extra graphics |
|     | 6. | Print in outline form                                                                               |
| Sta | ge | 2: Storyboard                                                                                       |
|     | 1. | Illustrate a story idea with storyboard                                                             |
|     | 2. | Include all characters and special sound effects                                                    |
|     | 3. | Plan your commercial break                                                                          |
| Sta | ge | 3: Write Script                                                                                     |
|     | 1. | Add proper heading: Name class, "Radio Script" title, and laptop number                             |
|     | 2. | Plan lines and sound effects                                                                        |
|     | 3. | Practice                                                                                            |
| Sta | ge | 4: Record                                                                                           |
|     | 1. | Open GarageBand                                                                                     |
|     | 2. | Create a new project                                                                                |
|     |    | Save as "Tech Radio" with your initials and laptop number                                           |
|     |    | Example: - Example: "Final Draft CT JS 12"                                                          |
|     |    | Record your voices                                                                                  |
|     |    | Add radio intro and ending jingles                                                                  |
|     |    | Add jingles and sound effects                                                                       |
|     |    | Remember to save often                                                                              |
|     | 3. | Export to iTunes when recording is complete                                                         |

## Reminders

- ★ Be sure to open your own file by going to File, then Open Recent after crating your project.
- ★ Make sure your content is appropriate for school (PG: No violence or inappropriate content)
- ★ Save often.
- ★ Get permission before printing.
- ★ Adjust volume to ensure jingles and sound effects do not detract from your production.